W razie problemów z odtworzeniem nagrania z sesji należy pobrać darmową aplikację VLC.

Adres do pobrania aplikacj[i https://www.videolan.org/vlc/](https://www.videolan.org/vlc/)

Wybieramy wersję systemu jaki posiadamy i ściągamy odpowiednią aplikację.

Po instalacji i uruchomieniu aplikacji kopiujemy link adresu pliku ze strony BIP jak pokazano na rys.1

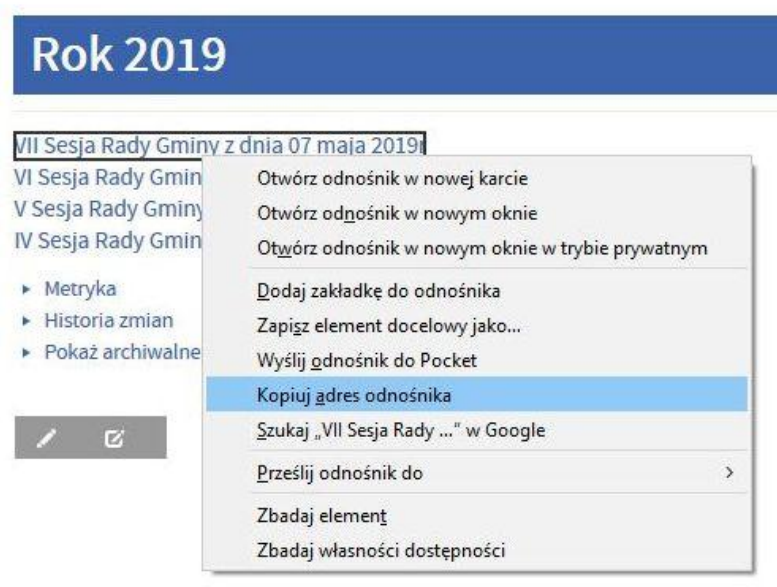

## **Rysunek 1**

Skopiowany link wklejamy do aplikacji. Z górnego menu aplikacji wybieramy kolejno plik >otwórz strumień z sieci . W pole podaj adres URL sieci wklejamy skopiowany link - patrz rys2.

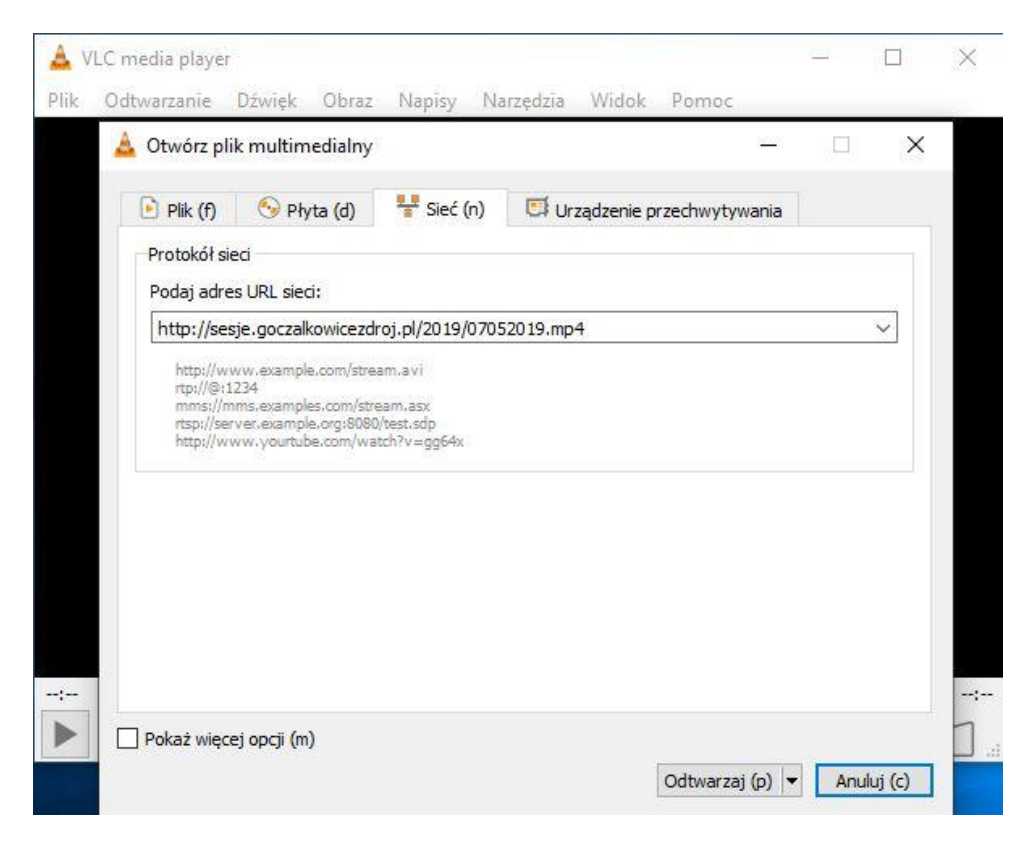

Po wklejeniu naciskamy przycisk odtwarzaj i po chwili powinien uruchomić się plik z nagraniem.

W razie kłopotów proszę o kontakt mailowy: informatyk@goczalkowicezdroj.pl